# Cisco ةدعاق ةطحم عم VPN ةكبش مادختسإ Aironet  $\overline{\phantom{a}}$

## المحتويات

[المقدمة](#page-0-0) [المتطلبات الأساسية](#page-0-1) [المتطلبات](#page-0-2) [المكونات المستخدمة](#page-0-3) [الاصطلاحات](#page-1-0) [إعداد VPN](#page-1-1) [أمان IP](#page-1-2) [ضبط MTU](#page-1-3) [معلومات ذات صلة](#page-2-0)

## <span id="page-0-0"></span>المقدمة

توفر محطات Aironet Cisco الأساسية (نماذج BSM و BSE (للمستخدمين المنزليين والمكاتب الصغيرة إمكانية الاتصال اللاسلكي بشبكة إنترانت أو الإنترنت. يمكن توصيل طراز إيثرنت المحطة الأساسية (BSE(، مع منفذ -45RJ لشبكة إيثرنت، بالإنترنت عبر خط المشترك الرقمي (DSL) أو مودم الكبل. تم تزويد طراز مودم المحطة الأساسية (BSM (بمودم اتصال مدمج بسرعة 56 كيلو فولت 90 يمكن أجهزة الكمبيوتر المتعددة من الوصول إلى الإنترنت من خلال نظام الهاتف القديم.

من الاستخدامات النموذجية لوحدة المحطة الأساسية الوصول إلى الإنترنت عبر الكبل أو اتصال DSL بالاقتران مع تقنية الشبكة الخاصة الظاهرية (VPN (لتوفير وصول سريع وآمن إلى شبكة الشركة.

من السهل إعداد وحدة المحطة الأساسية باستخدام أداة عميل المحطة الأساسية (BSCU(. يوضح هذا المستند كيفية إعداد الوحدة للاستخدام مع VPN.

## <span id="page-0-1"></span>المتطلبات الأساسية

#### <span id="page-0-2"></span>المتطلبات

يجب أن يكون لدى قراء هذا المستند معرفة بالمواضيع التالية:

- عملية شبكة VPN
- تكوين المحطة الأساسية

#### <span id="page-0-3"></span>المكونات المستخدمة

تستند المعلومات الواردة في هذا المستند إلى المحطة الأساسية Aironet Cisco) نماذج BSM و BSE(.

تم إنشاء المعلومات الواردة في هذا المستند من الأجهزة الموجودة في بيئة معملية خاصة. بدأت جميع الأجهزة المُستخدمة في هذا المستند بتكوين ممسوح (افتراضي). إذا كانت شبكتك مباشرة، فتأكد من فهمك للتأثير المحتمل لأي أمر.

#### <span id="page-1-0"></span>الاصطلاحات

للحصول على مزيد من المعلومات حول اصطلاحات المستندات، ارجع إلى [اصطلاحات تلميحات Cisco التقنية.](//www.cisco.com/en/US/tech/tk801/tk36/technologies_tech_note09186a0080121ac5.shtml)

# <span id="page-1-1"></span>إعداد VPN

### <span id="page-1-2"></span>أمان IP

تتمثل الخطوة الأولى في إعداد شبكة VPN في إستيعاب إستخدام تقنية أمان IPSec (IP(، والتي يتم دمجها في تقنية شبكة VPN. يستخدم IPSec تقنية التشفير لتوفير سرية البيانات والنزاهة والأصالة بين النظراء المشاركين في شبكة خاصة.

يحدد IPSec مجموعة جديدة من الرؤوس التي تتم إضافتها إلى مخططات بيانات IP. توضع هذه الرؤوس بعد رأس IP وقبل بروتوكول الطبقة 4 (عادة بروتوكول التحكم في الإرسال [TCP [أو بروتوكول مخطط بيانات المستخدم [UDP([. والنتيجة هي أن الحزم تنتقل من الشبكة المحلية حيث يتم تثبيت الكمبيوتر من خلال الإنترنت. تكون هذه الحزم بحجم أكبر من الحزم غير المشفرة. يمكن أن تؤدي زيادة الحجم إلى حدوث مشاكل للأجهزة التي تتوقع حزم الحجم العادي، لأن أجهزة الاستقبال تراها كحزم أكبر من الحجم.

الشكل 1 يوضح كيفية ملائمة رأس IPSec داخل حزمة عادية.

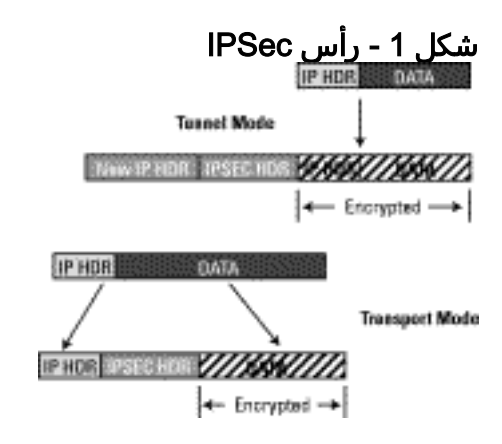

#### <span id="page-1-3"></span>ضبط MTU

لضمان أن الأجهزة المستقبلة لا تدرك الحزم على أنها مبالغ فيها، يجب عليك ضبط حجم وحدة الإرسال القصوى (MTU (على جانب الكمبيوتر/المضيف. قم بضبط إجمالي الحد الأقصى للحجم الذي يمكن أن تتطلبه الحزمة حتى لا تتجاوز الحجم العادي لحزمة إيثرنت غير مشفرة. توفر تطبيقات VPN بشكل نموذجي الخيار لتخصيص حجم MTU.

أكمل الخطوات التالية لضبط وحدة الحد الأقصى للنقل (MTU) في عميل Cisco Systems VPN داخل نظام :Microsoft Windows التشغيل

.1 أخترت بداية>برنامج>VPN Systems Cisco زبون>مجموعة MTU. يفتح هذا نافذة:شكل 2

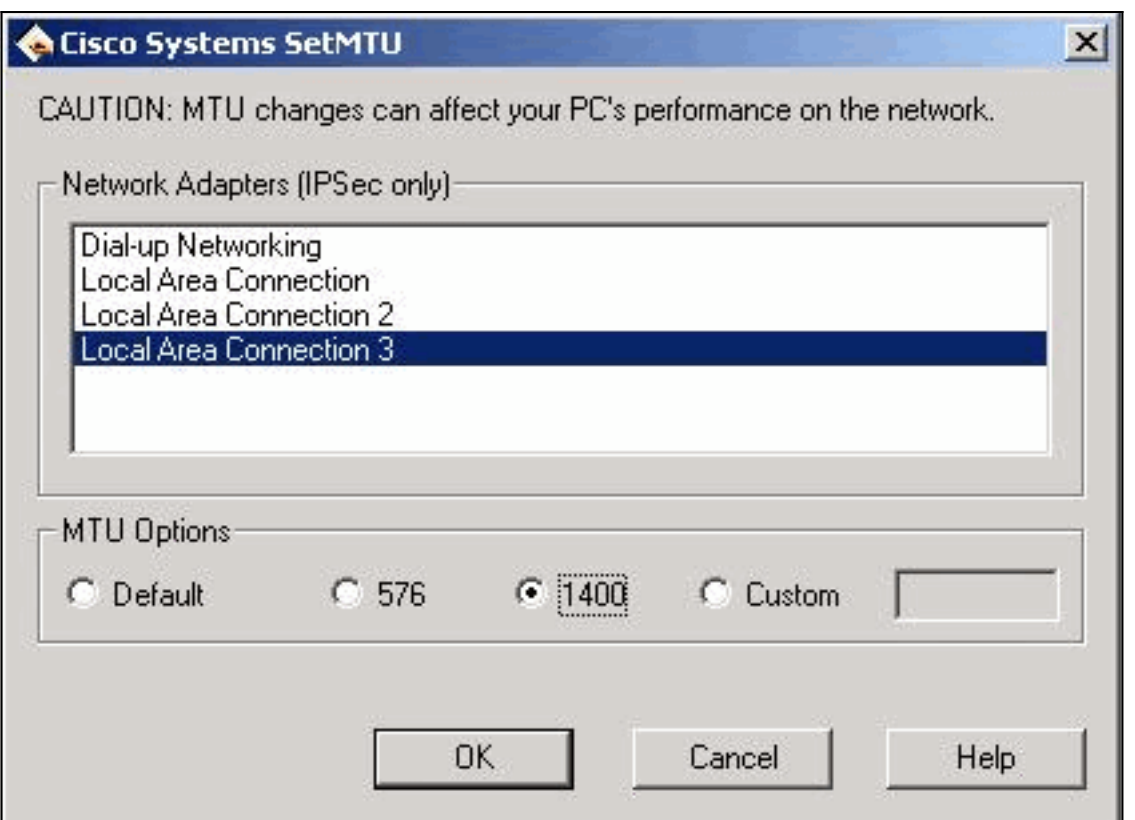

- 2. حدد مهايئ العميل اللاسلكي الذي تستخدمه للاتصال بوحدة المحطة الأساسية (في المثال المبين في الشكل 2، توصيل المنطقة المحلية 3).
	- 3. تحت **خيارات MTU،** انقر زر **الخيار 1400**، ثم انقر فوق **موافق**. وهذا يتسبب في ان يقوم الكمبيوتر بإرسال الحزم ب 1400 بايت كحد أقصى. لذلك، يتم إستيعاب رأس IPSec الإضافي، ولكن لا يتم تجاوز الحد الأقصى الطبيعي لحجم حزمة Ethernet الذي يبلغ 1518 بايت.

ملاحظة: تشير العبارة القائلة بأن "تغييرات MTU يمكن أن تؤثر على أداء الكمبيوتر على الشبكة" إلى حقيقة أنه نظرا لصغر حجم MTU، يلزم وجود حزمتين لإرسال البيانات التي كانت تحتوي عليها سابقا في إطار واحد غير مشفر.

للحصول على تفاصيل حول كيفية تكوين وحدة المحطة الأساسية ل PPP عبر الإيثرنت (PPPoE (والكبل/DSL، ارجع إلى [تكوين المحطات الأساسية 342BSE و 342BSM](//www.cisco.com/warp/customer/102/wlan/bsxconfig-19134.html).

ملاحظة: بروتوكول الاتصال النفقي من نقطة إلى نقطة (PPTP (غير مدعوم

ملاحظة: تثبيت البطاقة اللاسلكية قبل تثبيت عميل VPN. إن ضروري أزلت كلا، بعد ذلك reinstall البطاقة يتبعها ال VPN. على الرغم من أن هذا كان مشكلة في إصدار x2. Cisco من عميل VPN، إلا أنه تم إصلاحه في المراجعات اللاحقة.

### <span id="page-2-0"></span>معلومات ذات صلة

- [تكوين المحطات الأساسية 342BSE و 342BSM](//www.cisco.com/warp/customer/102/wlan/bsxconfig-19134.html?referring_site=bodynav)
	- [الملاحظات الفنية لسلسلة 340 Aironet Cisco](//www.cisco.com/en/US/products/hw/wireless/ps441/prod_tech_notes_list.html?referring_site=bodynav)
		- [الدعم الفني Systems Cisco](//www.cisco.com/cisco/web/support/index.html?referring_site=bodynav)

ةمجرتلا هذه لوح

ةي الآلال تاين تان تان تان ان الماساب دنت الأمانية عام الثانية التالية تم ملابات أولان أعيمته من معت $\cup$  معدد عامل من من ميدة تاريما $\cup$ والم ميدين في عيمرية أن على مي امك ققيقا الأفال المعان المعالم في الأقال في الأفاق التي توكير المالم الما Cisco يلخت .فرتحم مجرتم اهمدقي يتلا ةيفارتحالا ةمجرتلا عم لاحلا وه ىل| اًمئاد عوجرلاب يصوُتو تامجرتلl مذه ققد نع امتيلوئسم Systems ارامستناه انالانهاني إنهاني للسابلة طربة متوقيا.